# **Betriebs**anleitung

KiTorq Stator Dreh-<br>moment-Auswerteeinheit Typ 4542A...

 $\epsilon$ 

Teil 2 002-617-2d-08.14

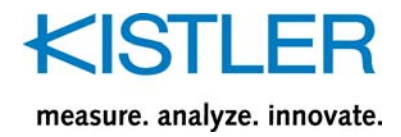

# **Betriebs**anleitung

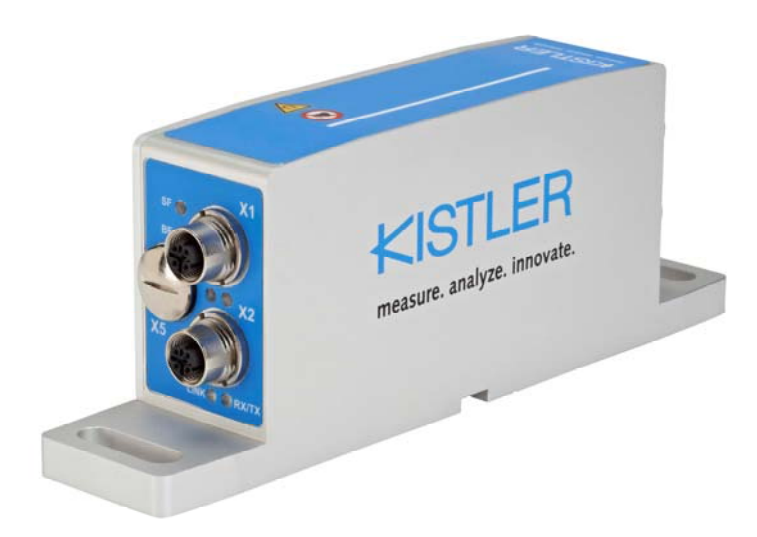

KiTorq Stator Dreh-<br>moment-Auswerteeinheit Typ 4542A...

 $\zeta$ 

Teil 2 002-617-2d-08.14

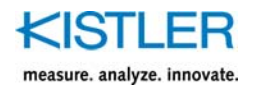

# **Vorwort**

Diese Betriebsanleitung bezieht sich auf die Drehmoment-Auswerteeinheit KiTorq Stator Typ 4542A... .

Die Betriebsanleitung muss für künftige Verwendung aufbewahrt werden und bei Bedarf am Einsatzort verfügbar sein.

Die Angaben in dieser Betriebsanleitung können jederzeit ohne Vorankündigung geändert werden. Kistler behält sich das Recht vor, das Produkt im Sinne des technischen Fortschritts zu verbessern und zu ändern, ohne Verpflichtung, Personen und Organisationen aufgrund solcher Änderungen zu benachrichtigen.

Originalsprache dieser Betriebsanleitung: Deutsch

©2012 … 2014 Kistler Gruppe. Alle Rechte bleiben vorbehalten.

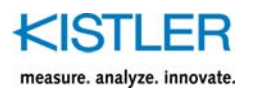

# Inhaltsverzeichnis

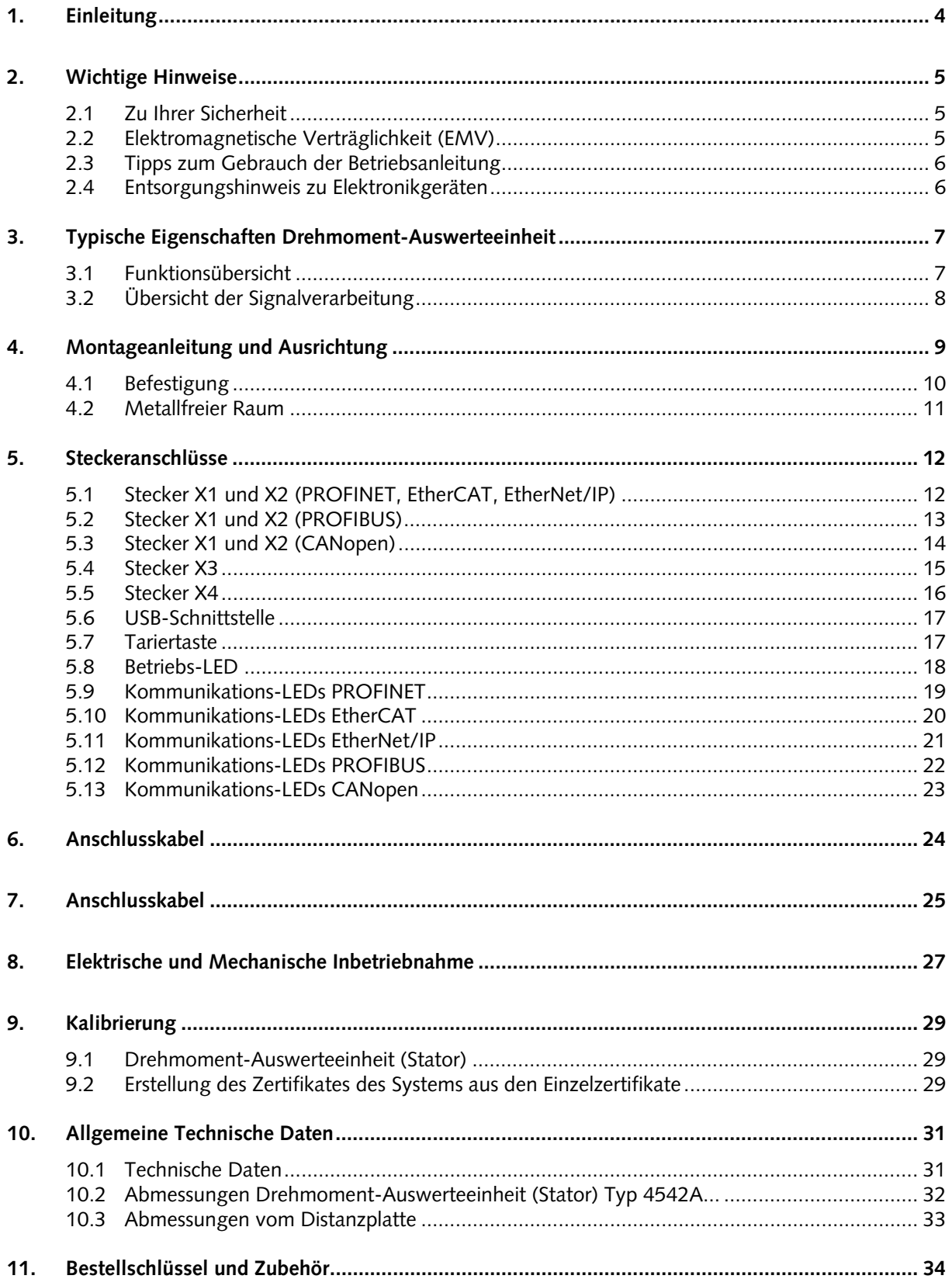

### KISTLER measure. analyze. innovate.

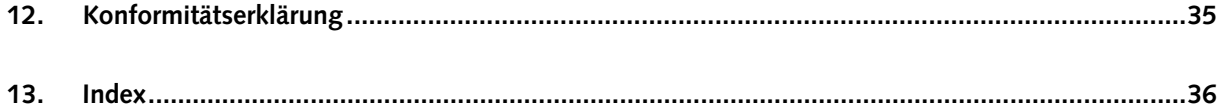

Total Seiten 38

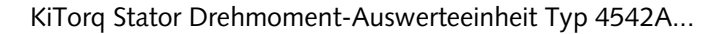

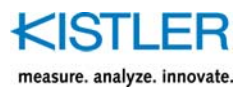

# **1. Einleitung**

Wir danken Ihnen, dass Sie sich für ein Kistler Qualitätsprodukt entschieden haben. Bitte lesen Sie diese Betriebsanleitung sorgfältig durch, damit Sie die vielseitigen Eigenschaften Ihres Produkts optimal nutzen können.

Kistler lehnt soweit gesetzlich zulässig jede Haftung ab, sofern dieser Betriebsanleitung zuwider gehandelt wird oder andere Produkte, als unter Zubehör aufgeführt, verwendet werden.

Kistler bietet eine breite Palette von messtechnischen Produkten und Gesamtlösungen:

- Piezoelektrische Sensoren für die Messung von Druck, Kraft, Moment, Dehnung, Beschleunigung, Schock und Vibration
- DMS-Sensorsysteme für die Messung von Kraft und Moment
- Piezoresistive Drucksensoren und Transmitter mit den zugehörigen Messverstärkern
- Zugehörige Messverstärker (Ladungsverstärker, piezoresistive Verstärker etc.), Anzeigegeräte und Ladungskalibratoren
- Elektronische Steuer-, Überwachungs- und Auswertegeräte sowie anwendungsspezifische Software für die Messtechnik
- Datenübertragungsmodule (Telemetrie)
- Elektromechanische NC-Fügemodule und Kraft-Weg-Überwachung
- Prüfstandsysteme für Elektromotoren und Getriebe in Labor, Fertigung und Qualitätssicherung

Kistler konzipiert auch ganze Messanlagen für spezielle Einsatzzwecke, zum Beispiel in der Automobilindustrie, in der Kunststoffverarbeitung und in der Biomechanik.

Unser Gesamtkatalog vermittelt eine Übersicht unseres Angebotes. Zu praktisch allen Produkten sind detaillierte Datenblätter verfügbar.

Für alle speziellen Fragen, die nach dem Studium dieser Anleitung noch offen sind, steht Ihnen der weltweite Kistler-Kundendienst zur Verfügung, der Sie auch bei anwendungsspezifischen Problemen kompetent beraten wird.

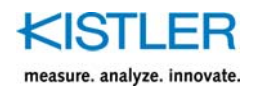

### **2. Wichtige Hinweise**

Bitte beachten Sie unbedingt die nachfolgenden Hinweise. Dies dient ihrer persönlichen Sicherheit bei der Arbeit mit der Drehmoment-Auswerteeinheit KiTorq Stator Typ 4542A... und gewährleistet einen langen, störungsfreien Betrieb.

### **2.1 Zu Ihrer Sicherheit**

Die Drehmoment-Auswerteeinheit KiTorq Stator Typ 4542A… hat das Werk in sicherheitstechnisch einwandfreien Zustand verlassen. Um diesen Zustand zu erhalten und einen gefahrlosen Betrieb sicherzustellen, sind die Hinweise und Warnvermerke in dieser Betriebsanleitung und auf dem Gerät zu beachten.

Halten Sie auch die örtlichen Sicherheitsvorschriften ein, die den Umgang mit elektrischen und elektronischen Geräten regeln.

Wenn anzunehmen ist, dass ein gefahrloser Betrieb der Drehmoment-Auswerteeinheit nicht mehr möglich ist, so ist es ausser Betrieb zu setzen und gegen unbeabsichtigten Betrieb zu sichern.

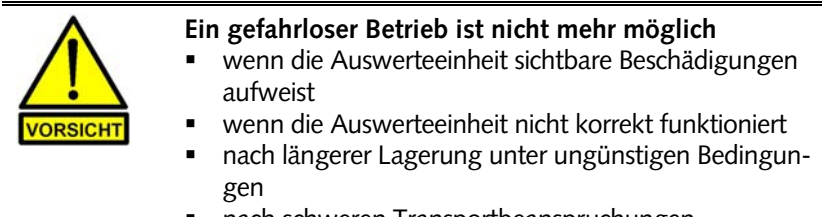

nach schweren Transportbeanspruchungen

Ist nach den oben aufgeführten Merkmalen ein gefahrloser Betrieb nicht mehr gewährleistet, dann muss die Drehmoment-Auswerteeinheit umgehend der zuständigen Kistler-Verkaufsgesellschaft oder -Vertretung zur Reparatur zugesandt werden.

### **2.2 Elektromagnetische Verträglichkeit (EMV)**

Die Drehmoment-Auswerteeinheit (Stator) Typ 4542A… ist  $\zeta$ . konform konzipiert und erfüllt die sicherheitstechnischen Anforderungen bezüglich elektromagnetischer Verträglichkeit nach EN 61000-6-2 (Störfestigkeit) und EN 61000-6-4 (Störfestigkeit Industriebereich).

Im Anhang der Betriebsanleitung befindet sich die dazugehörige Konformitätserklärung.

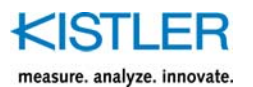

### **2.3 Tipps zum Gebrauch der Betriebsanleitung**

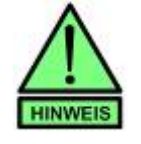

Melden Sie Transportschäden unmittelbar der Spedition und der Kistler Lorch GmbH.

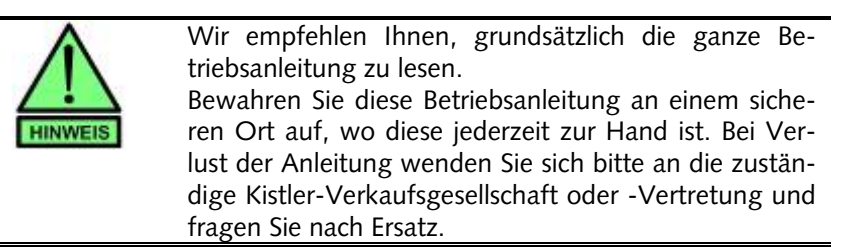

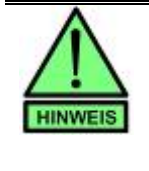

Gerätemodifikationen (Umbauten, Nachrüstungen usw.) haben in der Regel auch Änderungen in der Montageanleitung zur Folge. Erkunden Sie sich in diesem Fall bei der zuständigen Kistler-Verkaufsgesellschaft oder -Vertretung über die Aktualisierungsmöglichkeiten für Ihre Dokumentation.

### **2.4 Entsorgungshinweis zu Elektronikgeräten**

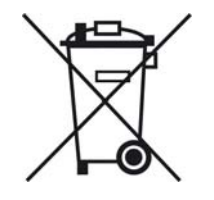

Elektronik-Altgeräte dürfen nicht mit dem Hausmüll/ Restmüll entsorgt werden. Bitte geben Sie das ausgediente Gerät zur Entsorgung an die nächstgelegene Elektronik-Entsorgungsstelle zurück oder kontaktieren Sie Ihre Kistler-Verkaufsstelle.

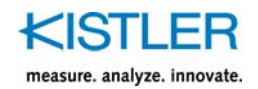

# **3. Typische Eigenschaften Drehmoment-Auswerteeinheit**

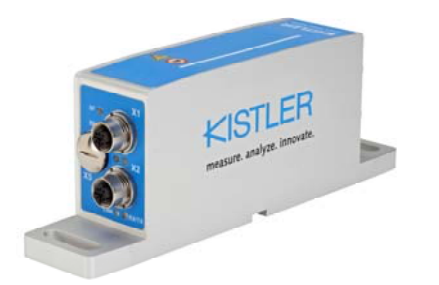

- Verschiedene Rotoren und Statoren kombinierbar
- Hohe Genauigkeit
- Niedrige Bauhöhe
- Digitale Schnittstelle zur Messdatenerfassung und Parametrierung
- Frei skalierbare Spannungs- und Frequenzausgänge

### **3.1 Funktionsübersicht**

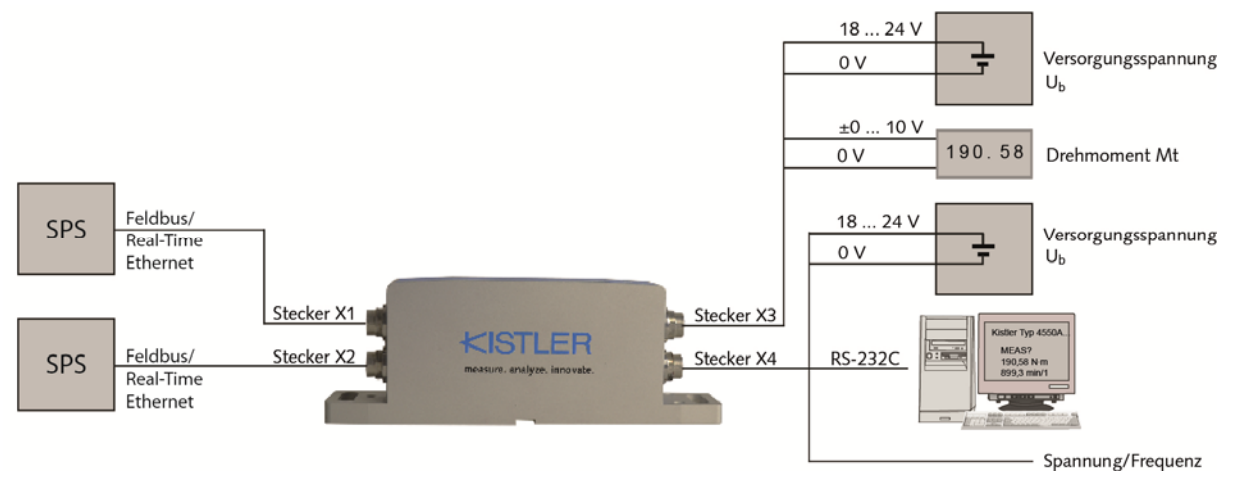

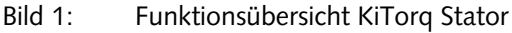

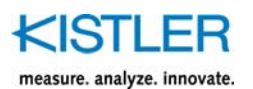

**3.2 Übersicht der Signalverarbeitung** 

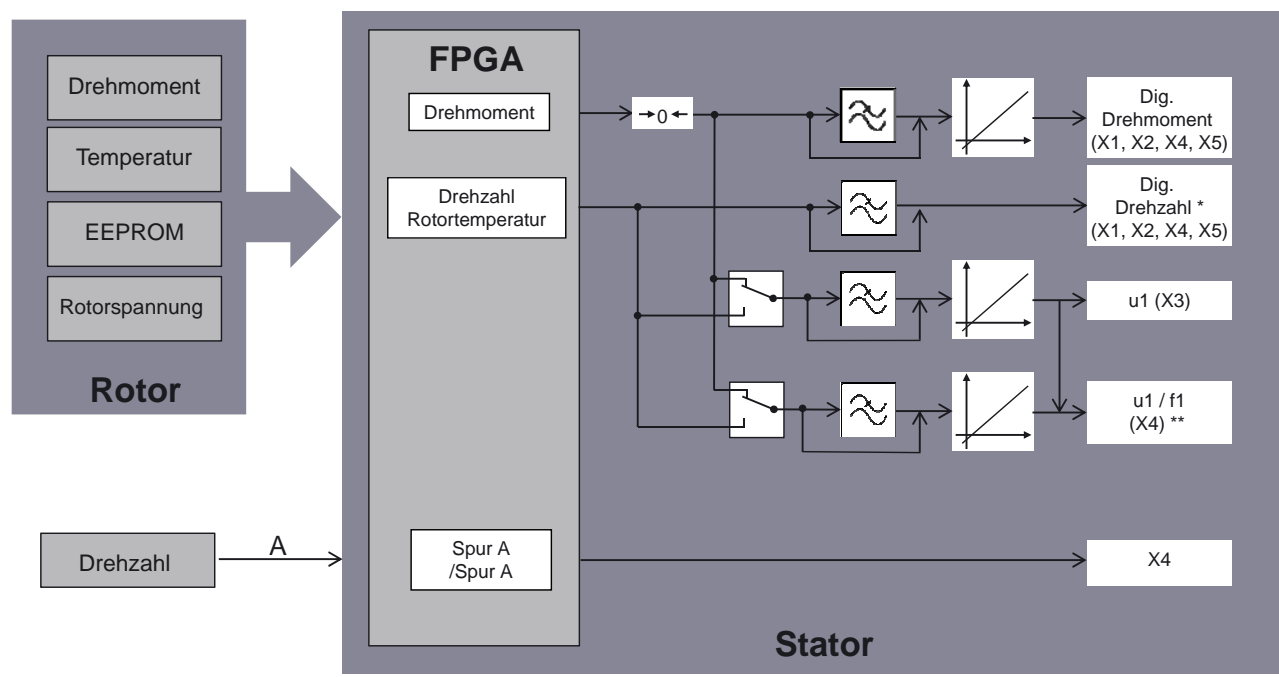

\* Keine Ausgabe der Rotortemperatur

\*\* Frequenzausgang nur für Drehmoment möglich

Bild 2: Übersicht der Signalverarbeitung/Signalausgabe der Drehmoment-Auswerteeinheit

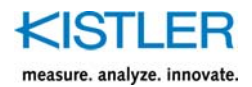

# **4. Montageanleitung und Ausrichtung**

Um die Funktion des Messflansches gewähren zu können ist auf eine ideale Ausrichtung zwischen der Drehmoment-Auswerteeinheit Typ 4542A... und dem Drehmoment-Messkörper KiTorq Rotor Typ 455xA... zu achten. Diese kann wie in der folgenden Abbildung dargestellt vorgenommen werden.

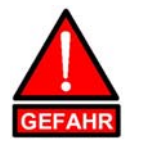

Metallische oder magnetische Gegenstände auf der Oberseite (blau) der Drehmoment-Auswerteeinheit können im Betrieb Schäden an dieser bzw. einen raschen Leistungsanstieg zu Folge haben.

Achten Sie daher stets darauf dass während der Ausrichtung der Drehmoment-Messflansch **nicht** in Betrieb ist.

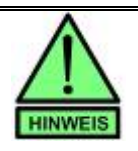

#### **Radiale Ausrichtung:**

In radialer Richtung kann der Abstand zwischen der Drehmoment-Auswerteeinheit (Stator) und dem Drehmoment-Messkörper (Rotor) bis zu 1,5 mm betragen, ohne hierdurch die Sensorfunktion zu beeinträchtigen. Zur Ermittlung des Luftspalts kann z.B. eine Fühlerlehre verwendet werden. Wenn nicht anders gefordert wird ein Abstand von 1 mm empfohlen.

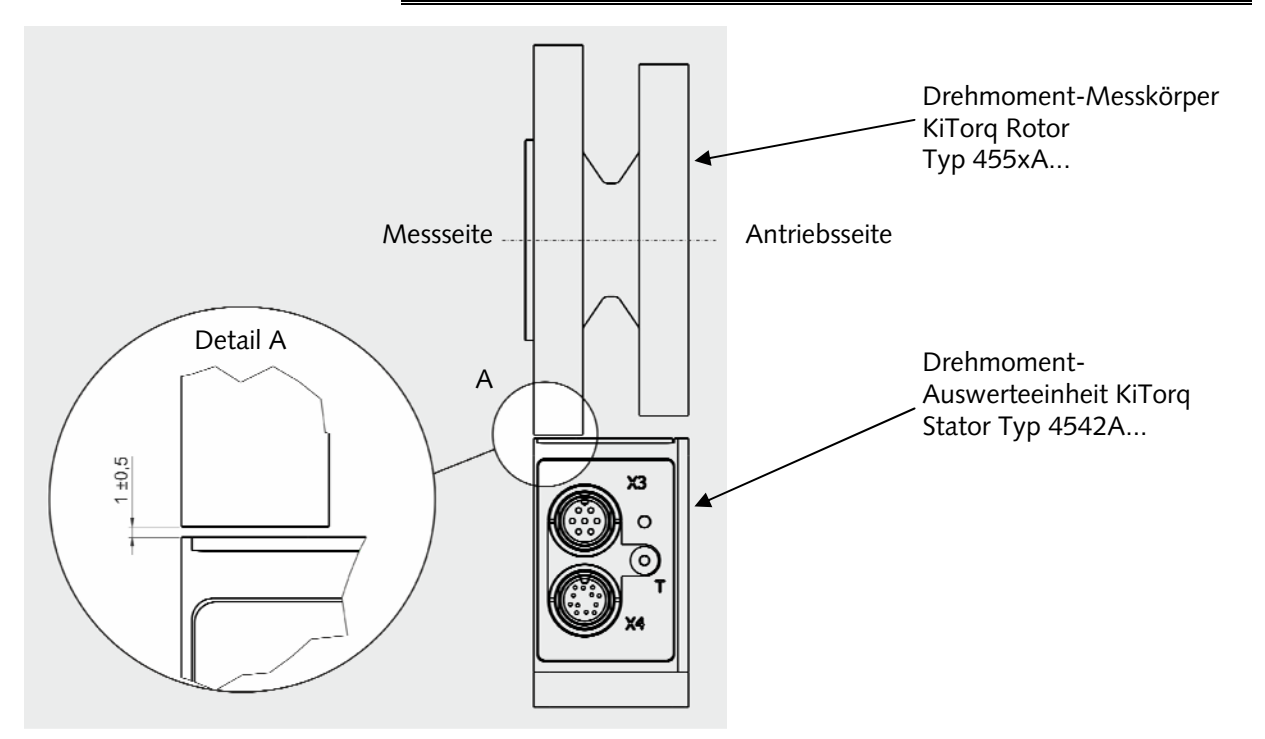

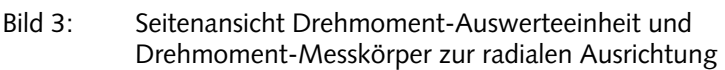

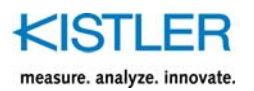

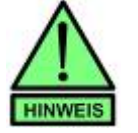

#### **Axiale Ausrichtung:**

Für die axiale Ausrichtung der Drehmoment-Auswerteeinheit steht dem Nutzer eine weisse Linie auf der Oberseite der Drehmoment-Auswerteeinheit zur Verfügung. Die Linie hat eine Breite von 2 mm, welche repräsentativ für eine axiale Toleranz von ±1 mm steht. Die Innenkante der Messseite (Drehmoment-Messkörper) sollte sich im Toleranzbereich (weisse Linie befinden. Optimal ist die Mittenstellung, welche auch Kupplungsdurchmesser grösser als der Messkörper zulässt.

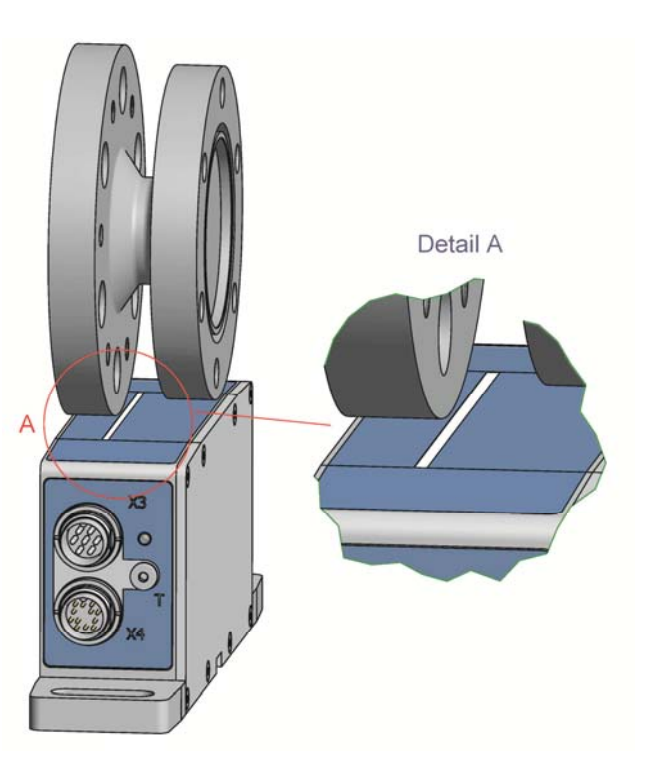

Bild 4: Seitenansicht zur Ausrichtung der Drehmoment- Auswerteeinheit in axialer Richtung

### **4.1 Befestigung**

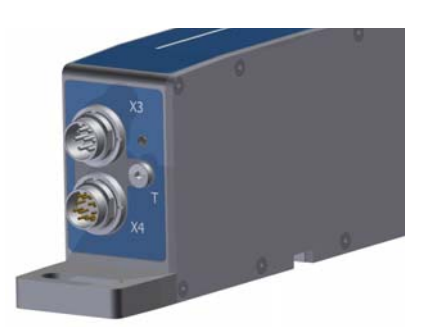

Zur Befestigung der Drehmoment-Auswerteeinheit an deren Aufnahme stehen zwei Laschen mit Langlöchern zur Verfügung. Diese kann mit zwei M8x25 Innensechskantschrauben befestigt werden. Das maximale Anzugsmoment beträgt 8 N·m.

Bild 5: Lasche mit Langloch zur Montage des Messflansches

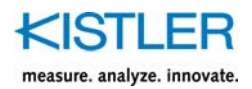

### **4.2 Metallfreier Raum**

Es ist darauf zu achten, dass sich keine Metallteile näher als in dem gezeigten Abstand zu dem Sensor befinden, damit jederzeit eine sichere Energieübertragung zwischen Rotor und Stator gewährleistet ist.

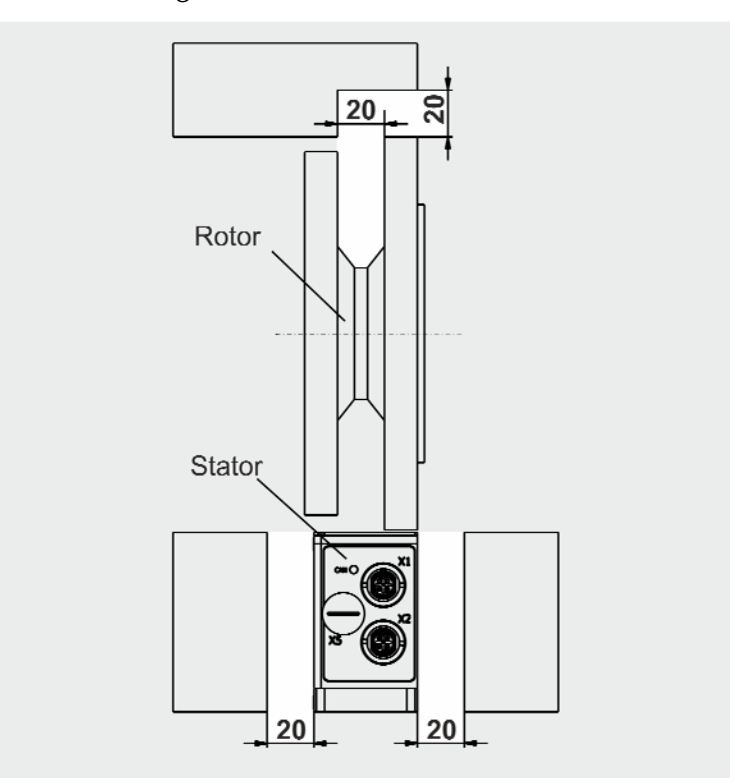

Bild 6: Metallfreier Raum

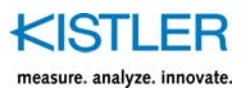

# **5. Steckeranschlüsse**

### **5.1 Stecker X1 und X2 (PROFINET, EtherCAT, EtherNet/IP)**

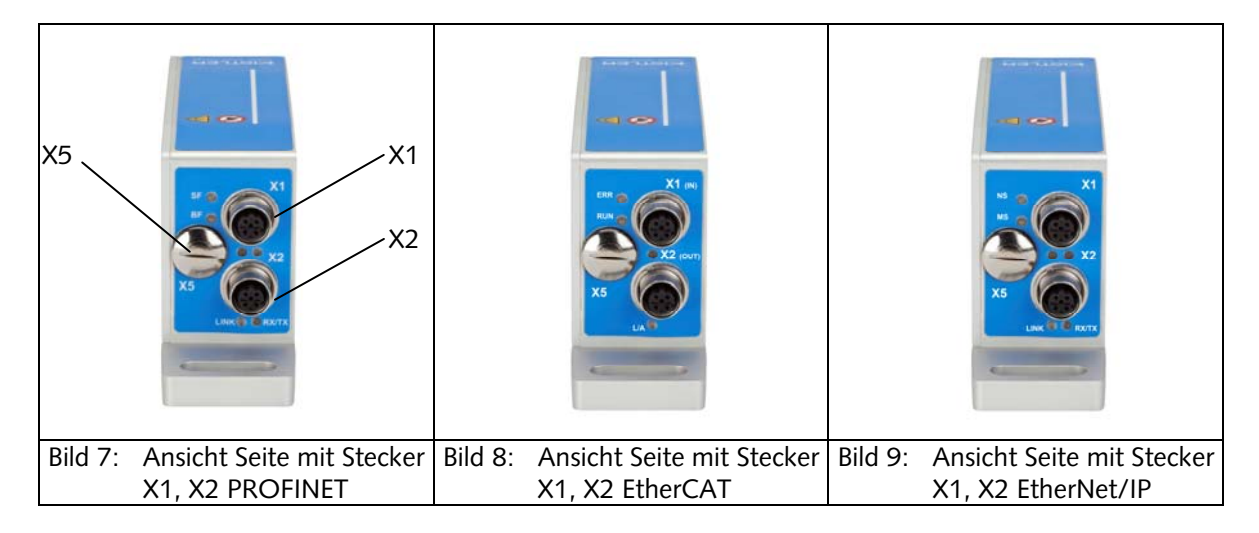

X1 und X2 repräsentieren ethernet-basierende Kommunikationsschnittstellen und beinhalten folgende Funktionen:

- Übertragung von Messwerten
- **-** Tarierfunktion
- **Umschaltung Messbereich**
- Definition Tiefpassfilter
- Selbsttest (Kontrolle)

Die spezifischen Eigenschaften des Datenaufbaus werden in der Kommunikationsanleitung näher erläutert.

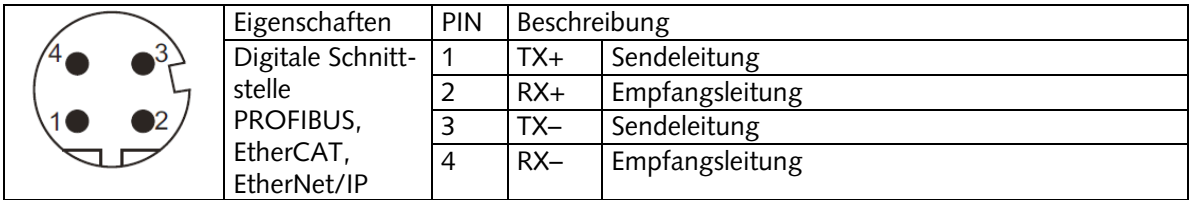

Steckerbelegung X1 und X2

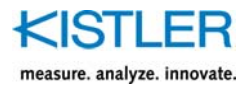

### **5.2 Stecker X1 und X2 (PROFIBUS)**

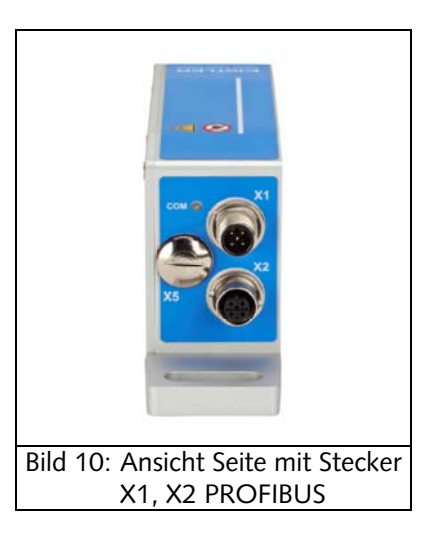

X1 und X2 repräsentieren feldbus-basierende Kommunikationsschnittstellen und beinhalten folgende Funktionen:

- Übertragung von Messwerten
- **Tarierfunktion**
- **Umschaltung Messbereich**
- Definition Tiefpassfilter
- Selbsttest (Kontrolle)

Die spezifischen Eigenschaften des Datenaufbaus werden in der Kommunikationsanleitung näher erläutert.

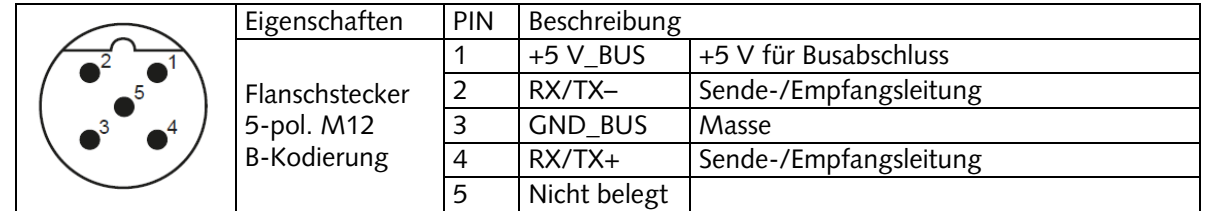

Steckerbelegung X1

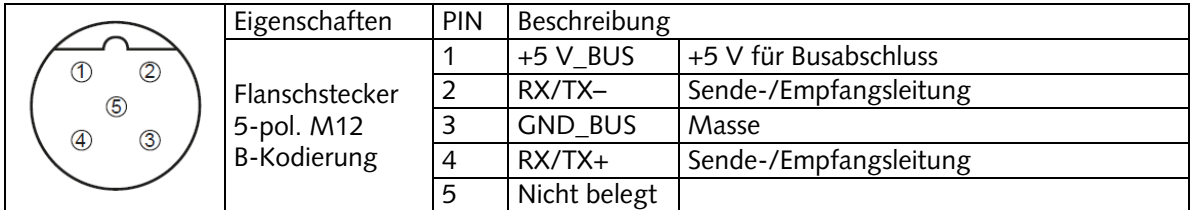

Steckerbelegung X2

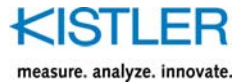

### **5.3 Stecker X1 und X2 (CANopen)**

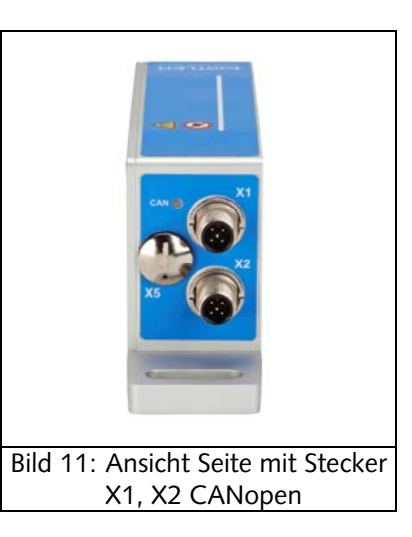

X1 und X2 repräsentieren feldbus-basierende Kommunikationsschnittstellen und beinhalten folgende Funktionen:

- Übertragung von Messwerten
- **-** Tarierfunktion
- **Umschaltung Messbereich**
- **•** Definition Tiefpassfilter
- Selbsttest (Kontrolle)

Die spezifischen Eigenschaften des Datenaufbaus werden in der Kommunikationsanleitung näher erläutert.

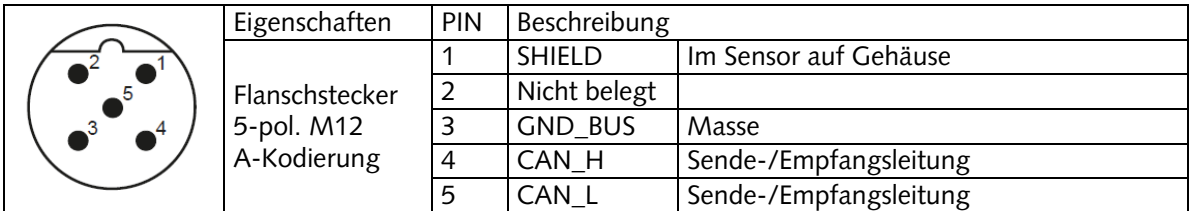

Steckerbelegung X1

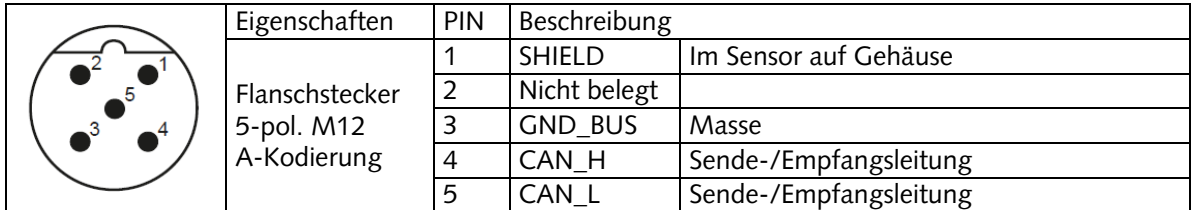

Steckerbelegung X2

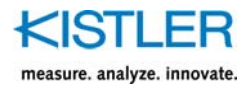

### **5.4 Stecker X3**

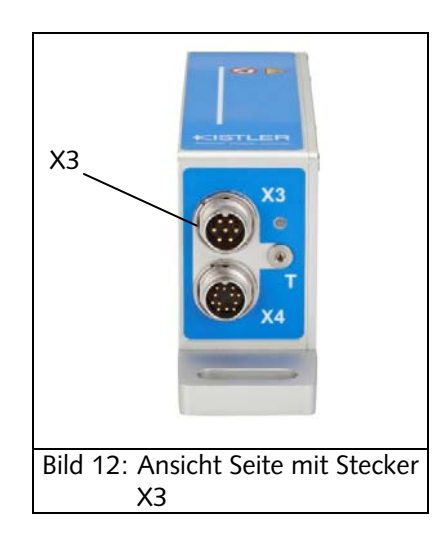

Stecker X3 beinhaltet folgende Funktionen:

- **Speisung des Sensors**
- Analoges Ausgangssignal für Drehmoment
- **Selbsttest (Kontrolle)**

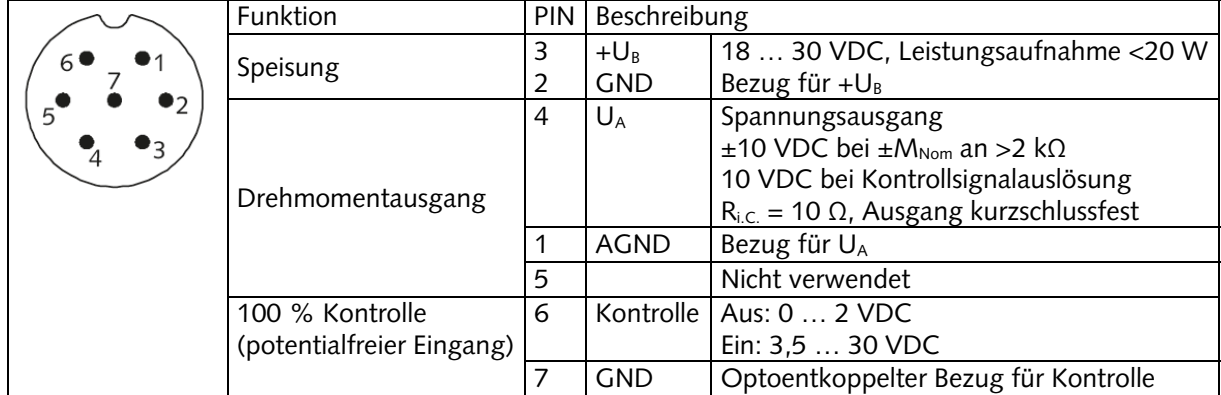

7-pol. Stecker X3, Belegung

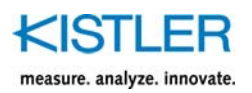

### **5.5 Stecker X4**

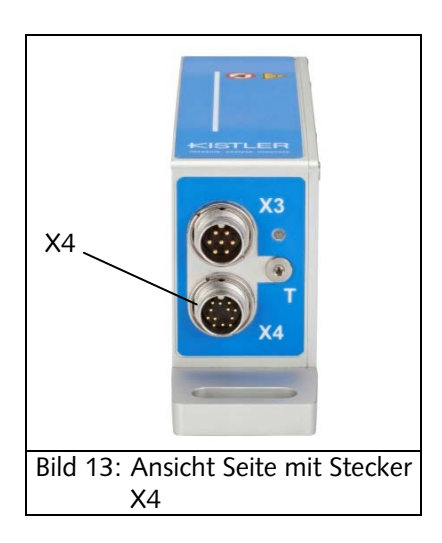

Stecker X4 beinhaltet folgende Funktionen:

- **Speisung des Sensors**
- Analoges oder frequenzbasierendes Ausgangssignal für Drehmoment
- **Selbsttest (Kontrolle)**
- Drehzahlausgang
- RS-232C-Schnittstelle

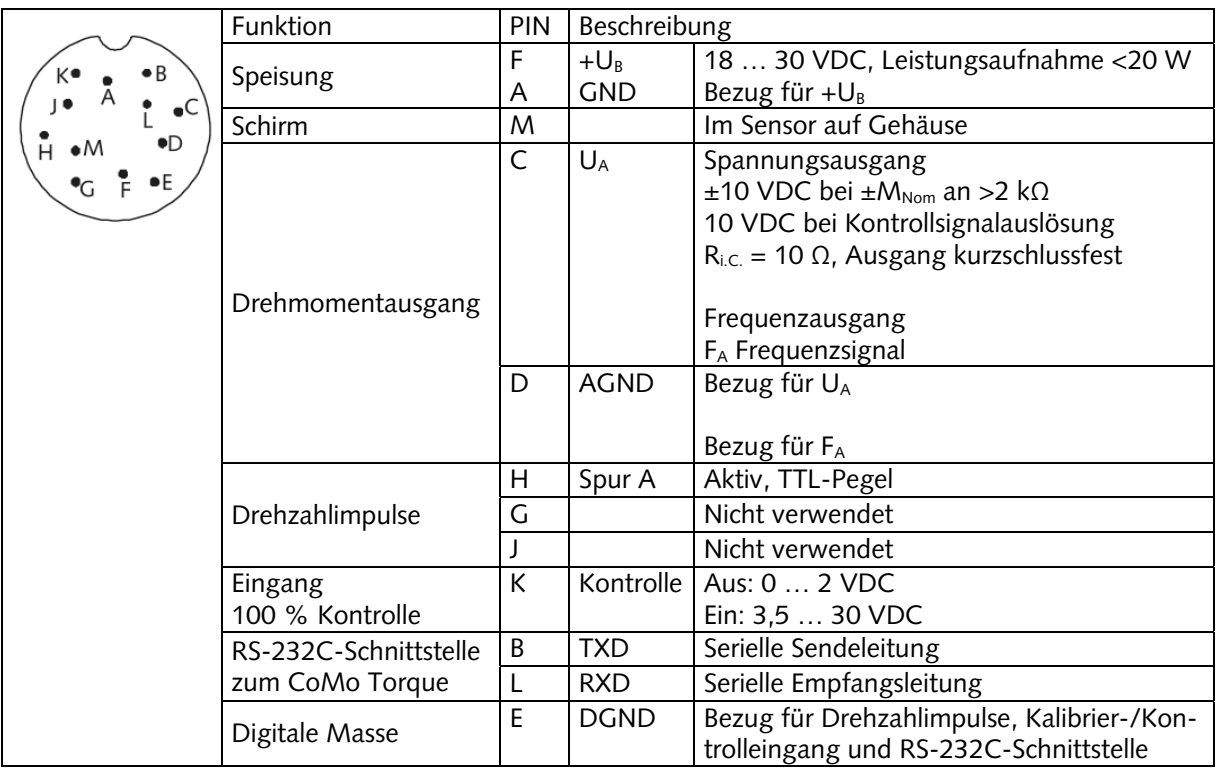

12-pol. Stecker X4, Belegung

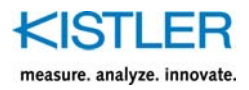

### **5.6 USB-Schnittstelle**

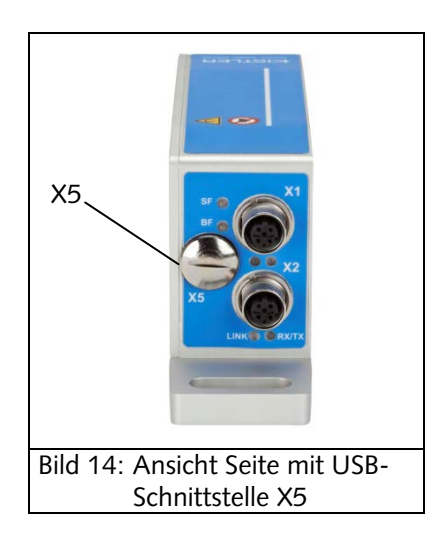

Die USB-Schnittstelle befindet sich unterhalb der Dichtschraube mit der Bezeichnung X5. Diese Schraube lässt sich mit einem Schraubendreher oder mit einer Münze leicht lösen. Danach ist die USB-Schnittstelle erreichbar, diese dient zur:

- **•** Parametrierung
- **Servicezwecke**

Um die Dichtheit des Stators zu gewährleisten, empfiehlt es sich, die Dichtschraube nach der Nutzung der USB-Schnittstelle wieder anzuschrauben, bis die Gummidichtung sicher greift.

### **5.7 Tariertaste**

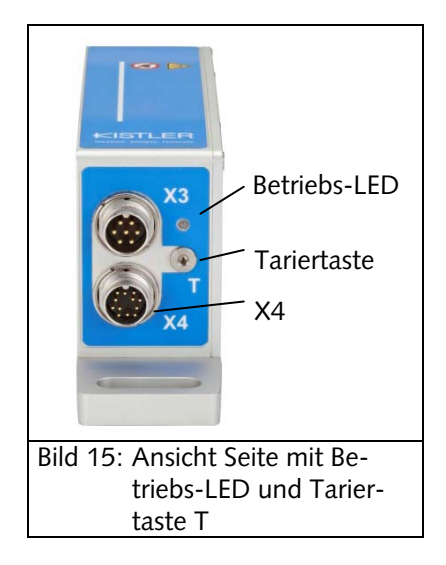

Mit der Tariertaste ist es möglich, das momentane Drehmomentsignal im Stator auf 0 N∙m zu tarieren (zu nullen). Nach der Betätigung leuchtet die Betriebs-LED kurz orange

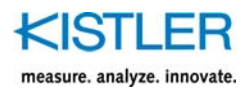

auf. Danach ist die Tarierung dauerhaft im Stator gespeichert. Diese bleibt also beim erneuten Einschalten des Sensors erhalten.

Die Tariertaste befindet sich unterhalb der Dichtschraube, gekennzeichnet mit dem Buchstaben "T". Die Dichtschaube lässt sich mit einem Sechskant-Inbusschlüssel leicht lösen. Danach ist die Tariertaste sichtbar, die sich beispielsweise mit demselben Inbusschlüssel betätigen lässt.

Um die Dichtheit des Stators zu gewährleisten, empfiehlt es sich, die Dichtschraube nach der Tarierung wieder anzuschrauben, bis die Gummidichtung sicher greift.

### **5.8 Betriebs-LED**

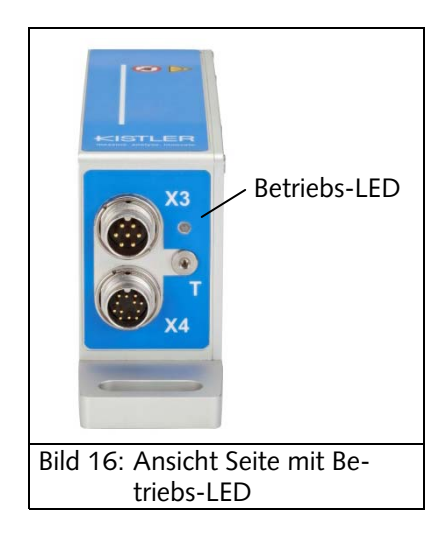

Die Betriebs-LED befindet sich auf der Seite mit den Steckeranschlüssen X3 und X4 und stellt die Betriebszustände des Stators dar. Eine detaillierte Beschreibung findet man im Kapitel 7 "Elektrische und mechanische Inbetriebnahme".

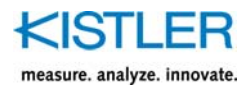

# **5.9 Kommunikations-LEDs PROFINET**

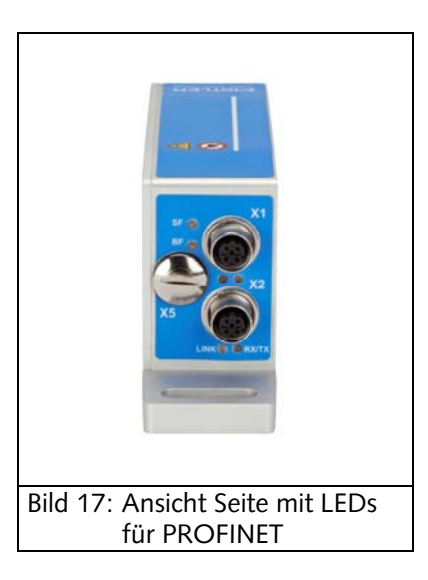

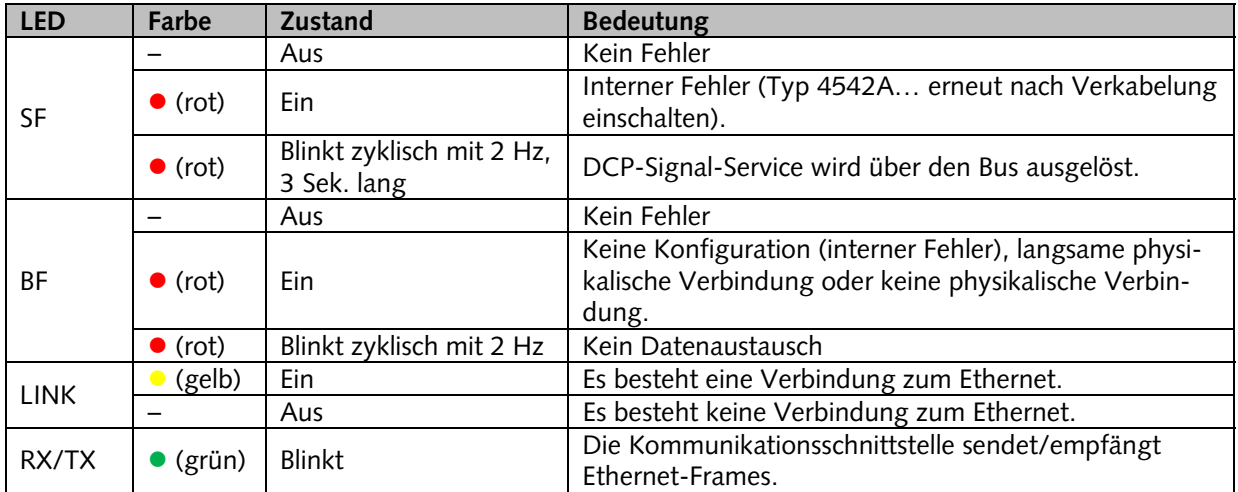

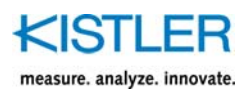

### **5.10 Kommunikations-LEDs EtherCAT**

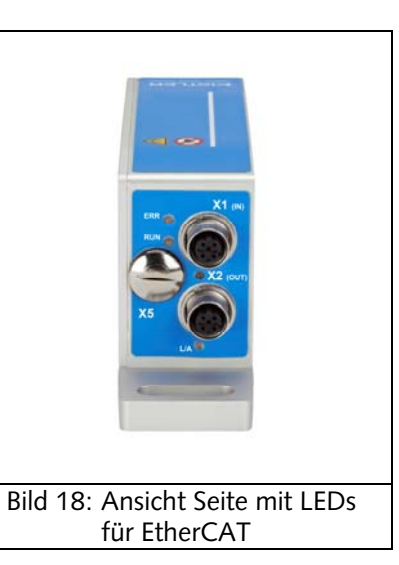

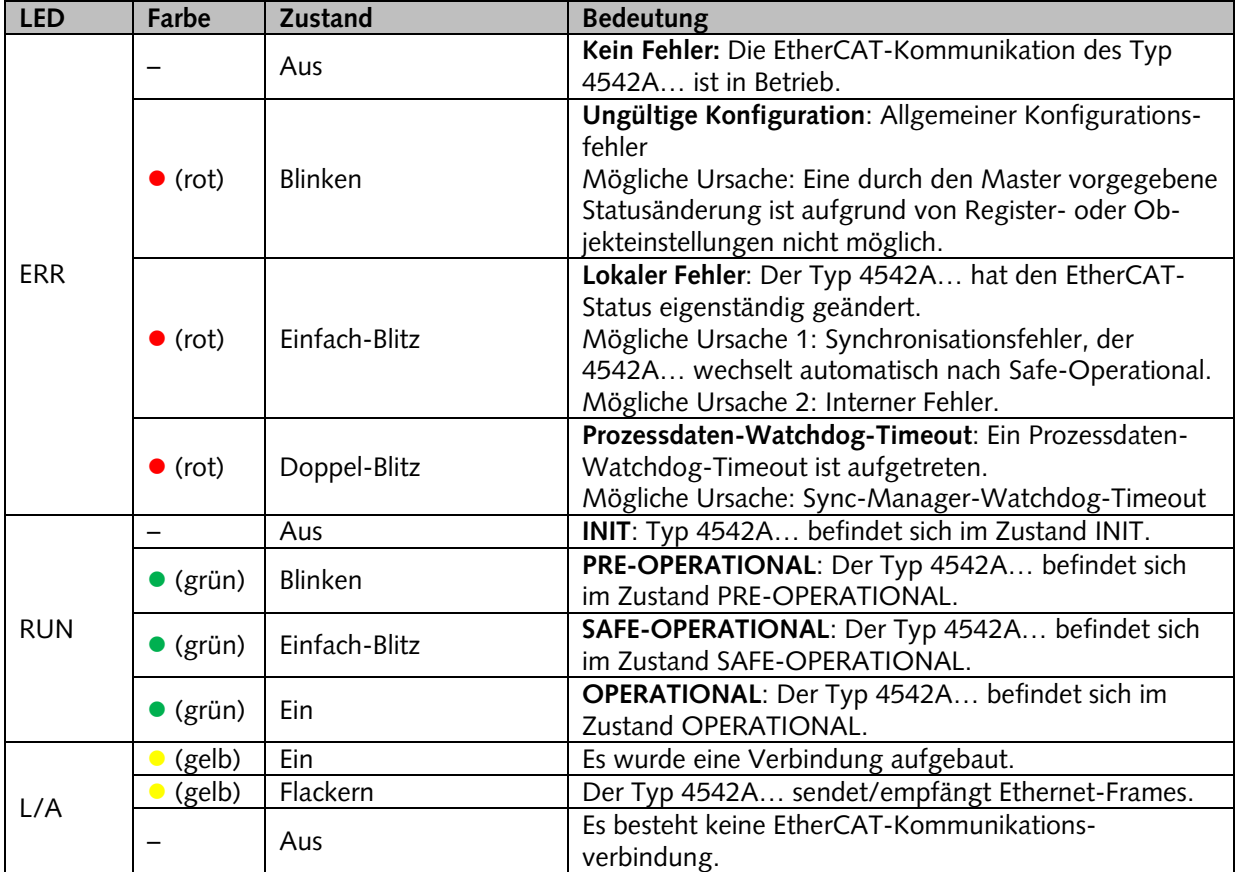

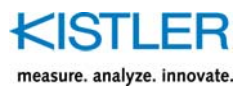

#### Definitionen der LED-Zustände für EtherCAT:

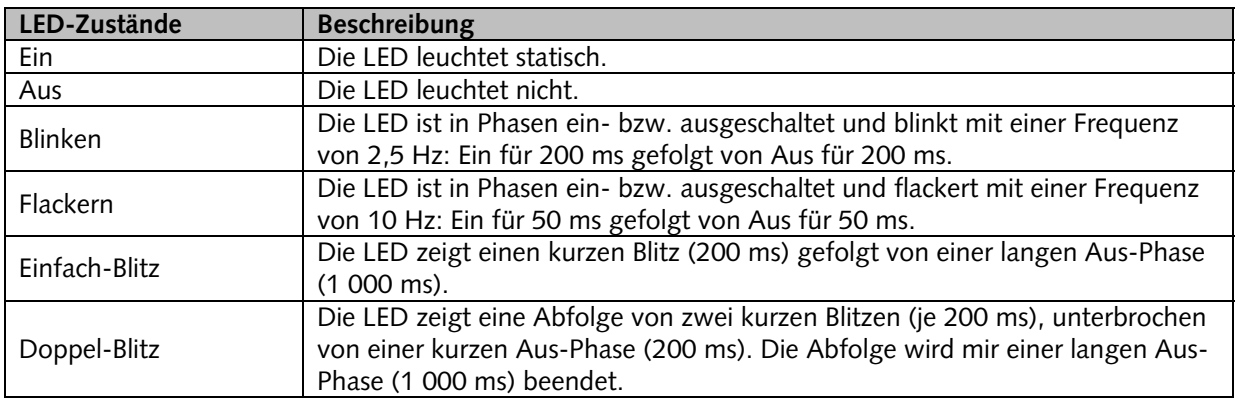

### **5.11 Kommunikations-LEDs EtherNet/IP**

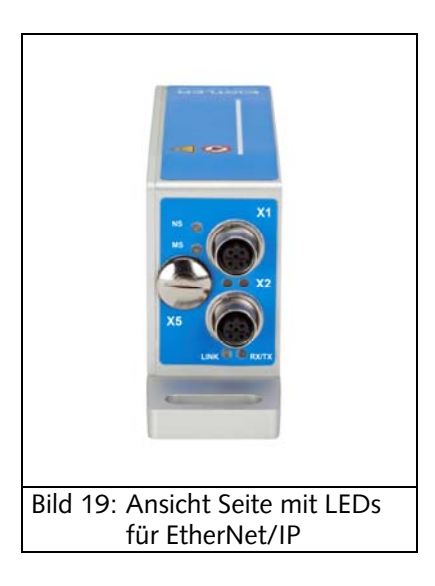

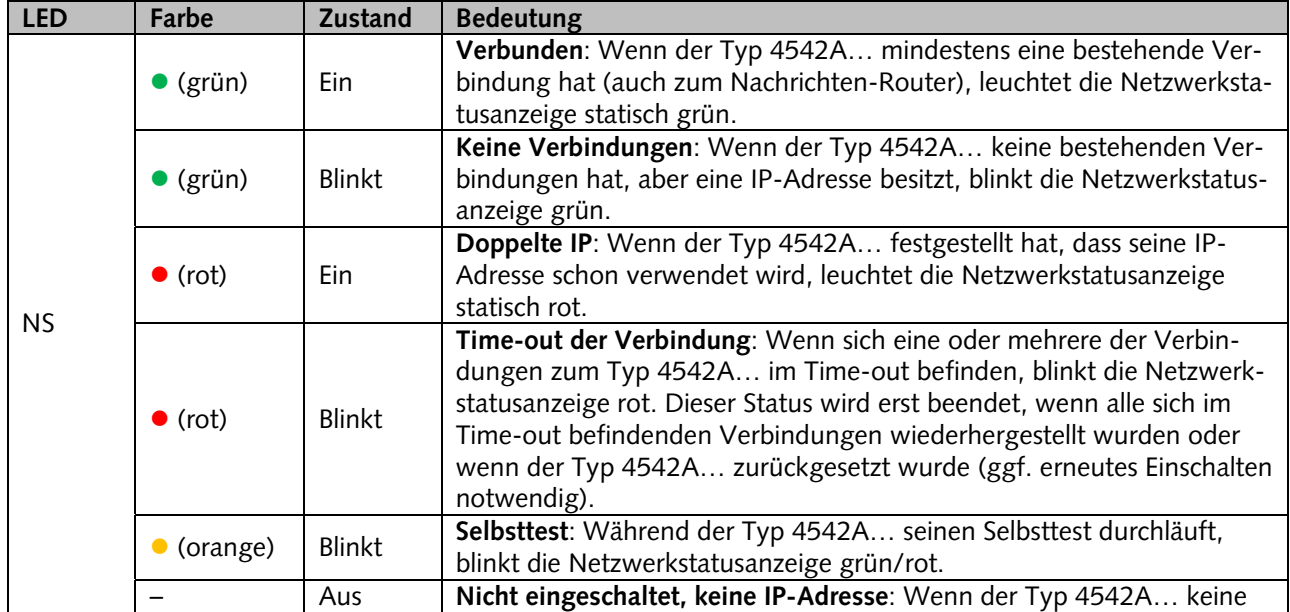

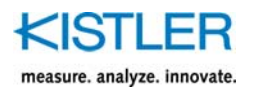

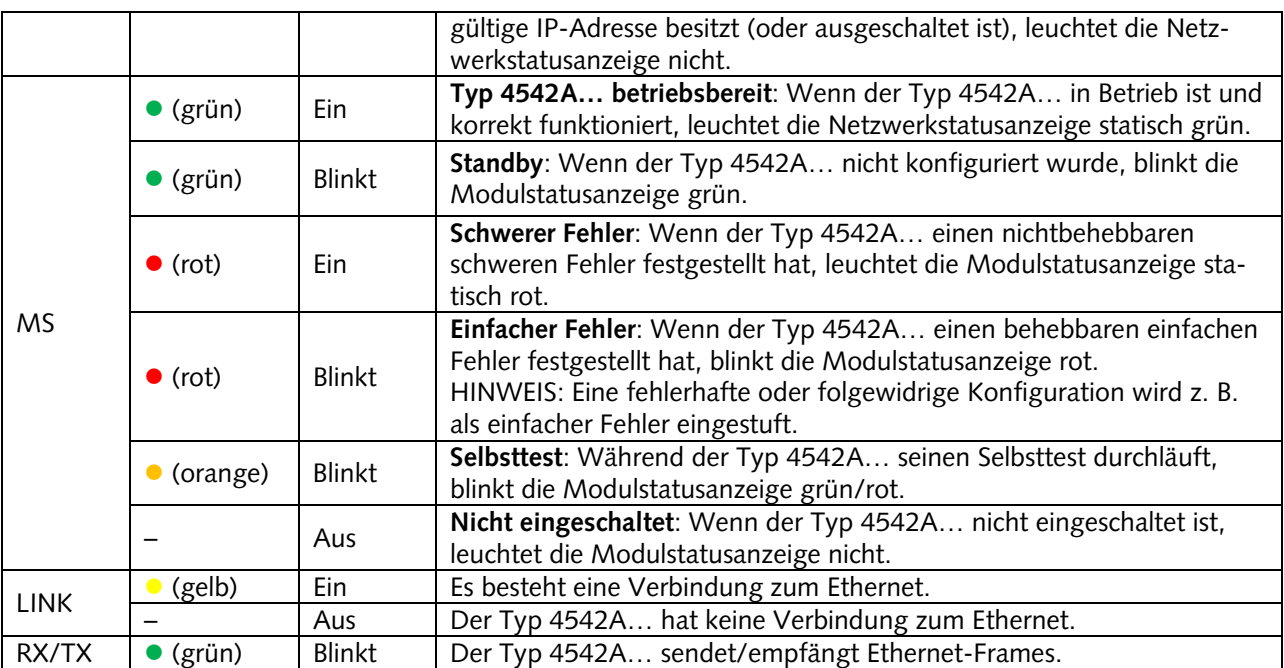

### **5.12 Kommunikations-LEDs PROFIBUS**

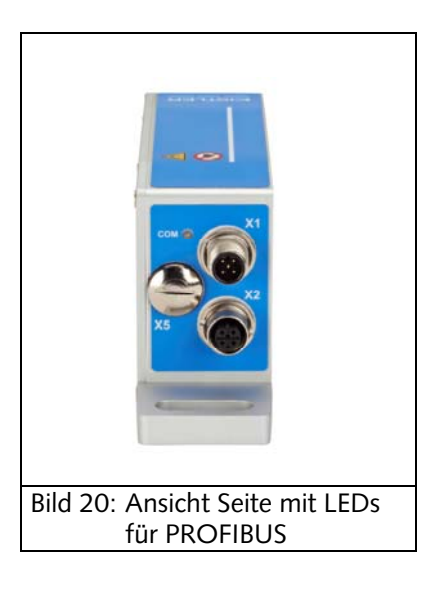

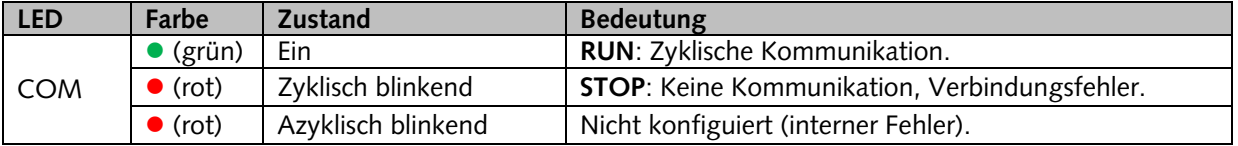

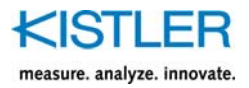

# **5.13 Kommunikations-LEDs CANopen**

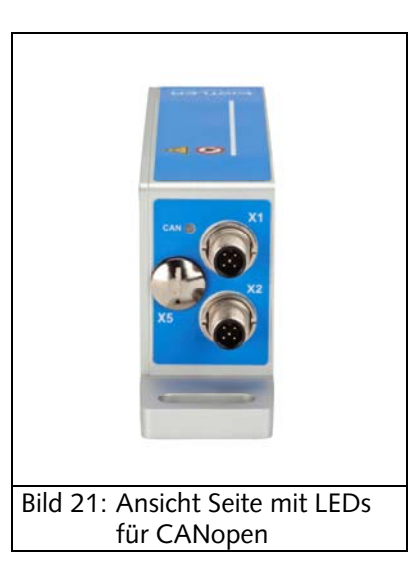

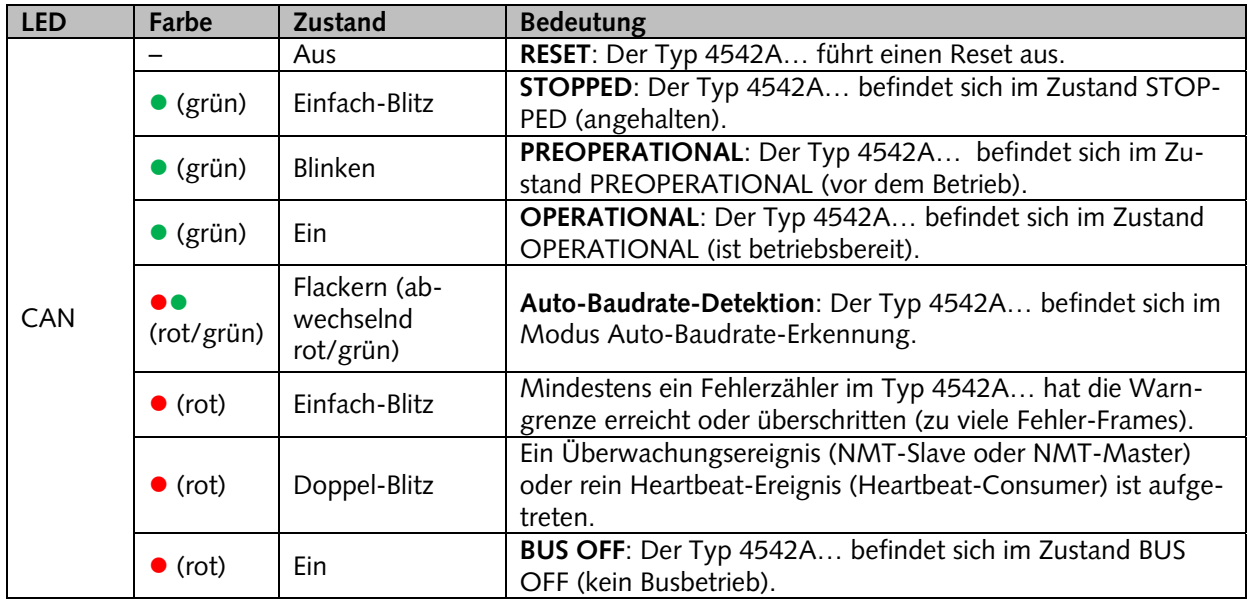

Definitionen der LED-Zustände für CANopen:

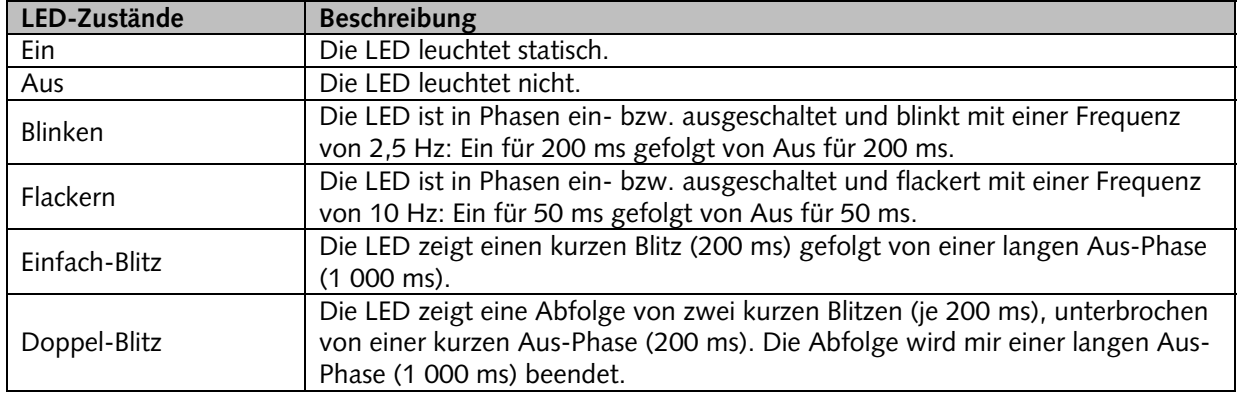

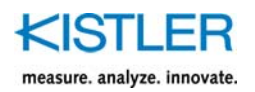

# **6. Anschlusskabel**

**City** 

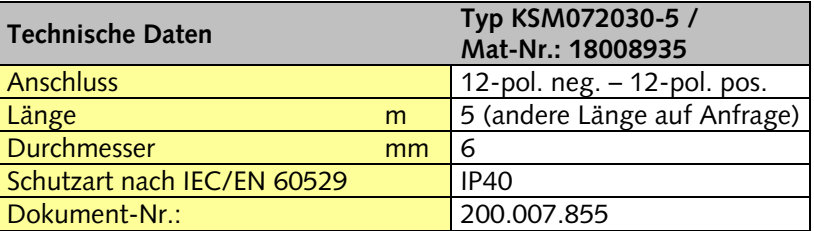

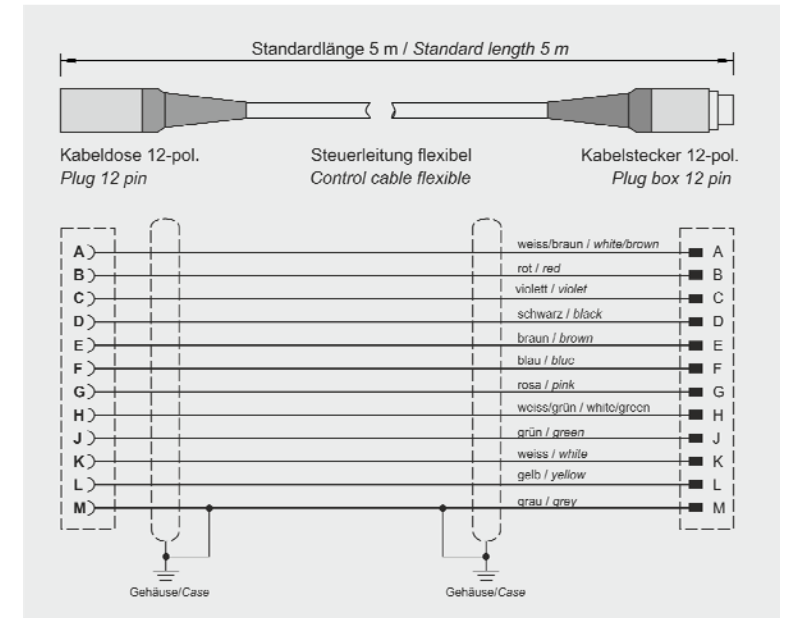

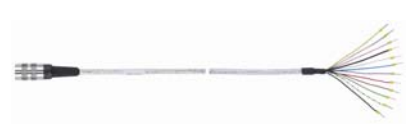

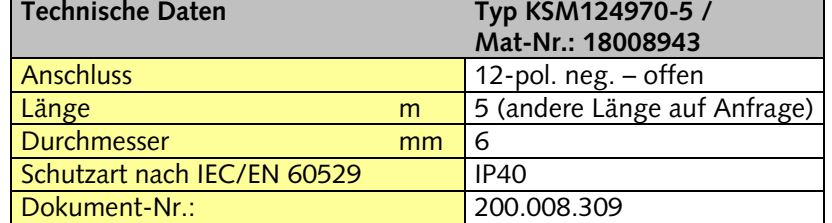

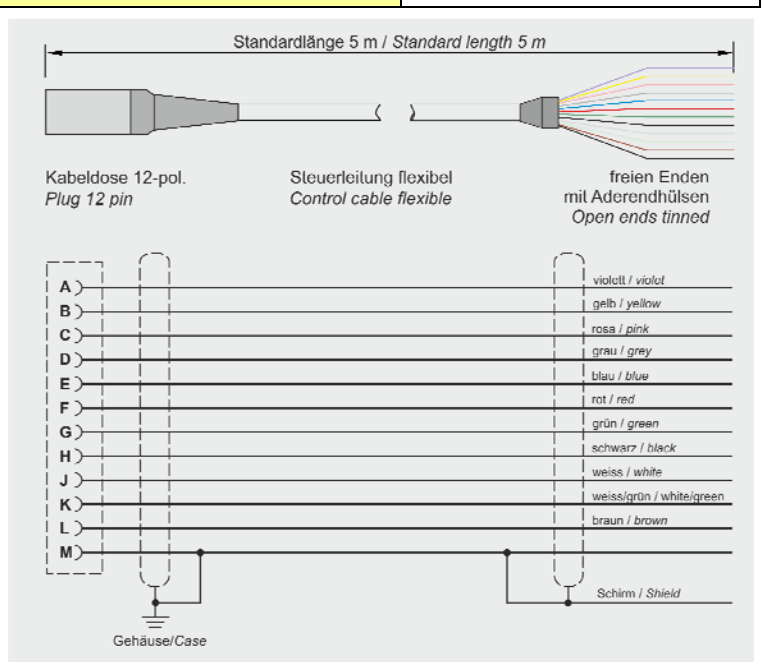

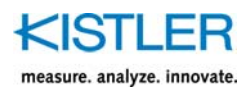

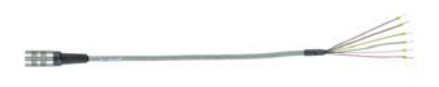

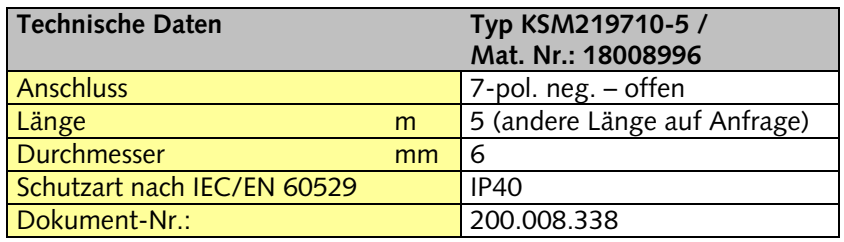

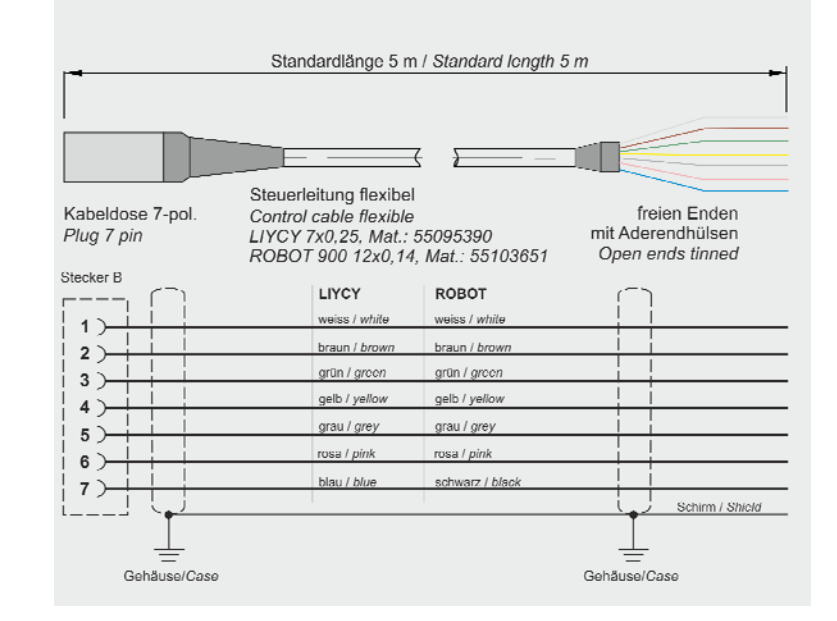

# **7. Anschlusskabel**

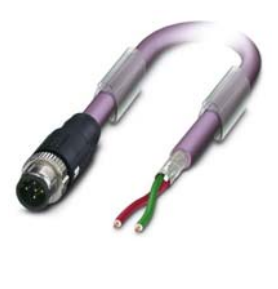

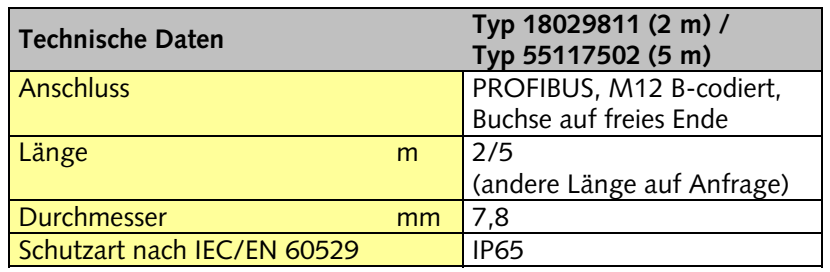

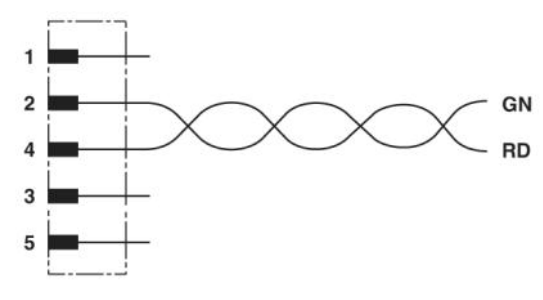

![](_page_27_Picture_146.jpeg)

![](_page_28_Picture_0.jpeg)

![](_page_28_Picture_2.jpeg)

![](_page_28_Picture_128.jpeg)

![](_page_28_Figure_4.jpeg)

![](_page_28_Picture_129.jpeg)

![](_page_28_Picture_6.jpeg)

![](_page_28_Picture_130.jpeg)

![](_page_28_Figure_8.jpeg)

![](_page_29_Picture_1.jpeg)

# **8. Elektrische und Mechanische Inbetriebnahme**

An der Seite (Stecker X3, X4) befindet sich eine Leuchtdiode (LED) welche zur Darstellung des Betriebszustandes dient. Die LED kann in drei Variationen leuchten:

![](_page_29_Figure_4.jpeg)

#### Einschaltvorgang

Während des Einschaltens (Betriebsspannung wird angelegt), blinkt die LED grün. Danach folgt eine kurze Kommunikation mit dem Drehmoment-Messkörper, welche die LED orange blinken lässt. Kurze Zeit darauf wird die LED grün leuchten, womit die Drehmoment-Auswerteeinheit betriebsbereit ist. Dieser Vorgang kann insgesamt ca. 5 Sekunden dauern.

Kommunikation PC  $\Leftrightarrow$  Drehmoment-Auswerteeinheit Kommuniziert die Drehmoment-Auswerteeinheit mit dem PC über die RS-232C oder der USB-Schnittstelle, so wird die LED orange leuchten.

Drehmomentüberlast

Falls der Drehmoment-Messflansch Typ 4550A... mechanisch überlastet wird (Nennmoment +10 % = max. Gebrauchsmoment), so leuchtet die LED rot. Diese kehrt wieder in den Zustand grün zurück, wenn der Drehmoment-Messkörper wieder innerhalb des Nenndrehmoments betrieben wird.

Fehlerhaftes Verhalten vom Drehmoment-Messkörper-/ Drehmoment-Auswerteeinheit

Falls die Auswerte-/ Messkörperelektronik nicht ordnungsgemäss funktioniert, so blinkt die LED rot. Falls beim erneuten Einschalten der Drehmoment-Auswerteeinheit dasselbe Verhalten vorliegt, so muss der Drehmoment-Messflansch ans Werk eingeschickt werden.

![](_page_29_Picture_159.jpeg)

![](_page_30_Picture_0.jpeg)

#### Tarierung

Für die Tarierung stehen dem Nutzer mehrere Möglichkeiten zur Verfügung:

Mechanisch per Tastendruck

Mittels eines Innensechskantschlüssels der Grösse 2,5 kann die Verschlussschraube T entfernt werden. Eine anschliessende Betätigung des innenliegenden Tasters tariert alle Ausgänge des Sensors.

#### Digital per RS-232C oder USB

Die Tarierung kann über die im Lieferumfang enthaltene Software SensorTool Typ 4706A oder durch das Einrichten einer HyperTerminal® Verbindung erfolgen.

Über den Stecker X4 kann per RS-232C tariert werden. Um per USB (Stecker X5) tarieren zu können, muss die Verschlussschraube entfernt werden.

#### Digital per Feldbus oder Industrial Ethernet

Es besteht die Möglichkeit, mit Hilfe der zyklischen Daten zum Sensor eine Tarierung durchzuführen. Alternativ kann dies über TCP/IP erfolgen (azyklische Daten, z.B bei Profinet)

![](_page_31_Picture_1.jpeg)

# **9. Kalibrierung**

### **9.1 Drehmoment-Auswerteeinheit (Stator)**

Die Drehmoment-Auswerteeinheit Typ 4542A… besitzt einen gemeinsamen analogen Ausgang (X3 oder X4) und einen Frequenzausgang (X4). Die folgende Tabelle zeigt die möglichen Ausgänge. Die Werte in Klammern sind einstellbar, die Werte ohne Klammern zeigen die Standardeinstellung.

Ausgangsmöglichkeiten beim Typ 4542A...

![](_page_31_Picture_131.jpeg)

Jede Drehmoment-Auswerteeinheit wird mit zwei Kalibrierzertifikaten ausgeliefert. Kalibriert werden die Spannungsausgänge X3 und X4. Eine Kalibrierung des Frequenzsausgangs ist auf Grund der hohen Frequenzstabilität und der direkten Abbildung der Frequenz aus dem Digitalwort des Rotors nicht notwendig. Jeder Ausgang kann in Verbindung mit einem Rotor (Drehmoment-Messkörper) als Messkette kalibriert werden.

### **9.2 Erstellung des Zertifikates des Systems aus den Einzelzertifikate**

Das vom Rotor erfasste Drehmoment wird direkt in einen Digitalwert in N·m gewandelt. Diese Werte sind auf dem Zertifikat des Rotors zu finden. Das Zertifikat vom Stator hat als Eingangsgröße die prozentuale Belastung und als Ausgangsgröße die Spannung des jeweiligen Ausgangs

Zur Berechnung des Ausgangs muss das vom Rotor gemessene Drehmoment als Prozentangabe bezogen auf das Nenndrehmoment ausgedrückt werden.

Mit diesem prozentualen Wert kann dann die Ausgangsspannung des Stators aus dem Zertifikat berechnet werden. Es bietet sich an aus jeweils zwei Messpunkten eine Gerade zu ermitteln.

Für die Ermittlung des Drehmomentwertes in Prozent gilt:

$$
x'_i = \frac{b_i}{a_n} \cdot 100
$$

Werte aus dem Rotorzertifikat

![](_page_32_Picture_1.jpeg)

![](_page_32_Picture_115.jpeg)

Das Ausgangsignal kann nun mit

$$
y_1' = \frac{y_2 - y_1}{x_2 - x_1} x_1' + y_2 - \frac{y_2 - y_1}{x_2 - x_1} x_2
$$

für den ersten Punkt und

$$
y_2' = \frac{y_2 - y_1}{x_2 - x_1} x_2' + y_2 - \frac{y_2 - y_1}{x_2 - x_1} x_2
$$

für den zweiten Punkt, und

$$
y'_{i} = \frac{y_{i+1} - y_{i}}{x_{i+1} - x_{i}} x'_{i} + y_{i+1} - \frac{y_{i+1} - y_{i}}{x_{i+1} - x_{i}} x_{i+1}
$$

für i > 2 sowie den Werten aus dem Zertifikats des Stators berechnet werden.

#### **Werte aus dem Statorzertifikat**

![](_page_32_Picture_116.jpeg)

Auch die Ausgangssignale des Frequenzausgangs können auf diese Weise berechnet werden. In diesem Fall sind die Werte für den Stator einfach aus der Multiplikation der gewünschten Prozentstufe und des Frequenzhubes zu berechnet.

![](_page_33_Picture_1.jpeg)

# **10. Allgemeine Technische Daten**

#### Allgemeine Technische Daten

![](_page_33_Picture_45.jpeg)

### **10.1 Technische Daten**

![](_page_33_Picture_46.jpeg)

#### Mechanischer Schock (EN 60068-2-27)

![](_page_33_Picture_47.jpeg)

#### Schwingbeanspruchung in 3 Richtungen (EN 60068-2-6)

![](_page_33_Picture_48.jpeg)

#### Drehzahlerfassung

![](_page_33_Picture_49.jpeg)

#### Industrial Ethernet-Schnittstelle PROFINET

![](_page_33_Picture_50.jpeg)

![](_page_34_Picture_1.jpeg)

### **10.2 Abmessungen Drehmoment-Auswerteeinheit (Stator) Typ 4542A...**

![](_page_34_Figure_3.jpeg)

Bild 22: Mechanische Abmessungen der Drehmoment-Auswerteeinheit (Stator) KiTorq Stator Typ 4542A... (Masseinheit mm) mit Variante PROFINET

![](_page_35_Picture_1.jpeg)

# **10.3 Abmessungen vom Distanzplatte**

![](_page_35_Picture_63.jpeg)

![](_page_35_Figure_4.jpeg)

![](_page_35_Figure_5.jpeg)

Abmessungen Typ 4542A... mit Distanzplatte (gesamte Achshöhe AH)

![](_page_36_Picture_0.jpeg)

# 11. Bestellschlüssel und Zubehör

![](_page_36_Picture_34.jpeg)

![](_page_36_Picture_35.jpeg)

![](_page_36_Picture_36.jpeg)

![](_page_36_Picture_37.jpeg)

Bestellbeispiel:

**Typ 4542AN1A** 

Drehmoment-Auswerteeinheit Typ 4542A, Drehzahlerfassung 60 Impulse/Umdrehung: N1, Schnittstelle PROFINET: A

![](_page_37_Picture_1.jpeg)

# **12. Konformitätserklärung**

![](_page_37_Picture_3.jpeg)

# **13. Index**

# **A**

![](_page_38_Picture_143.jpeg)

### **B**

![](_page_38_Picture_144.jpeg)

### **E**

![](_page_38_Picture_145.jpeg)

### **I**

![](_page_38_Picture_146.jpeg)

![](_page_38_Picture_147.jpeg)

### **M**

![](_page_38_Picture_148.jpeg)

### **R**

```
Radiale Ausrichtung ..................................... 9
```
### **S**

![](_page_38_Picture_149.jpeg)

### **T**

```
Tarierung ..................................................... 28 
Technische Daten ......................................... 31
```
### **W**

```
Wichtige Hinweise ....................................... 5
```
### **Z**

![](_page_38_Picture_150.jpeg)